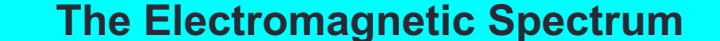

#### **A New Way to Visualize and Download Sentinel-2 Images and Vegetation Index Maps Online for Free**

Chenghai Yang Research Agricultural Engineer

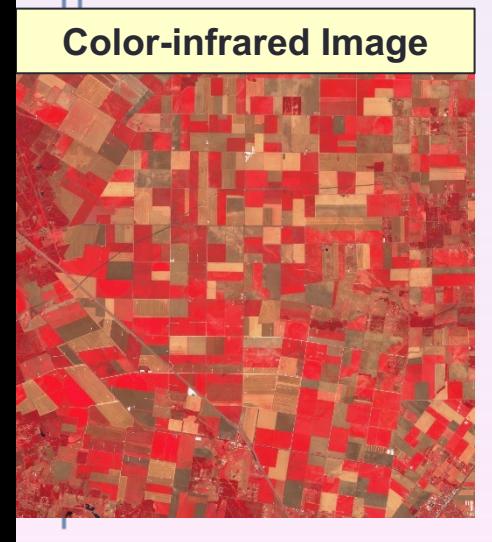

USDA

USDA-ARS Aerial Application Technology Research Unit College Station, TX

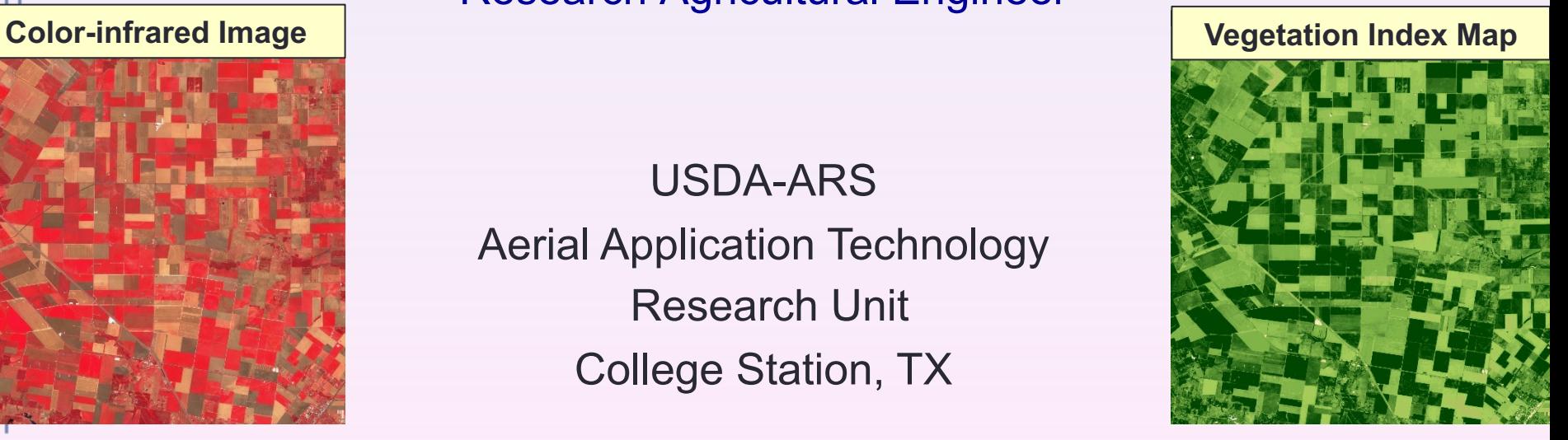

**NAAA Ag Aviation Expo, Palm Springs, CA, Dec. 4-7, 2023**

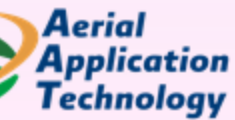

#### **How Can I View & Download Images Online for Free?**

- In my presentation last year, I demonstrated how to use QGIS software to download Sentinel-2 images and create different composite images such as true color images and color-infrared images.
- *Now, these composite images and various vegetation index maps can be easily viewed and downloaded directly from a newly launched Sentinel data space hub without using QGIS.*
- Before diving into *a step-by-step procedure on how to visualize and download these free images from the new data hub website*, I want to briefly talk about some terminology that will help you better understand different types of images you will be downloading from the hub.

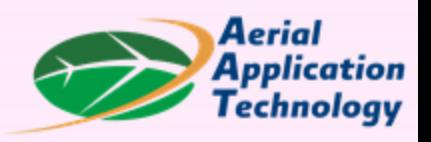

#### **What Do You Mean by Color-infrared Image?**

- When talking about remote sensing images, you might encounter terms like *true color image, RGB image, colorinfrared image, shortwave infrared image, far-infrared image, thermal image*, and more.
- These terms can be confusing for those who are not familiar with remote sensing. I will start by *giving a brief overview of different types of remote sensing images and clarifying the distinctions between these terms*.

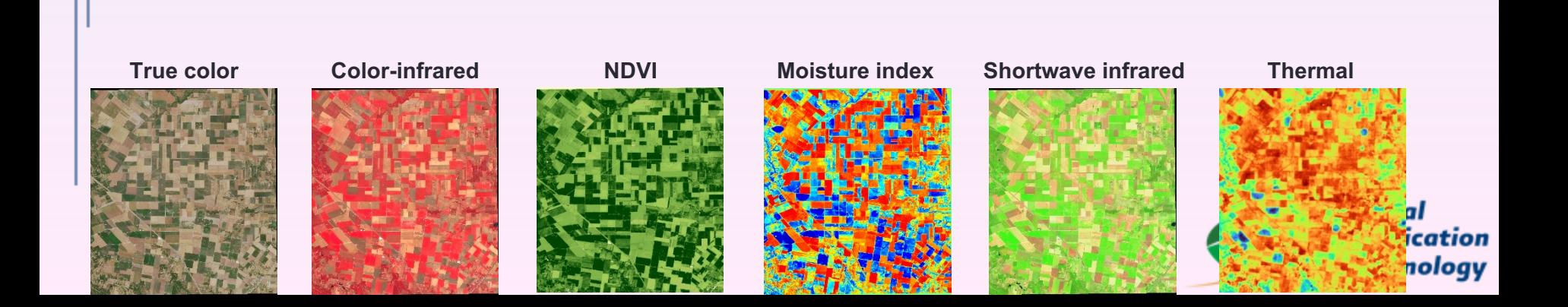

### **The Electromagnetic Spectrum**

- Remote sensing involves the detection of reflected and emitted radiation from objects on Earth's surface. *The most familiar form of the radiation is visible light,* which is perceptible to humans and constitutes only *a small portion of the full electromagnetic spectrum*. Remote sensing sensors typically *capture radiation in the visible, infrared and microwave portions of the spectrum*.
- Therefore, the terminology used for different types of images is directly related to the specific portions of the spectrum from which the images are acquired.

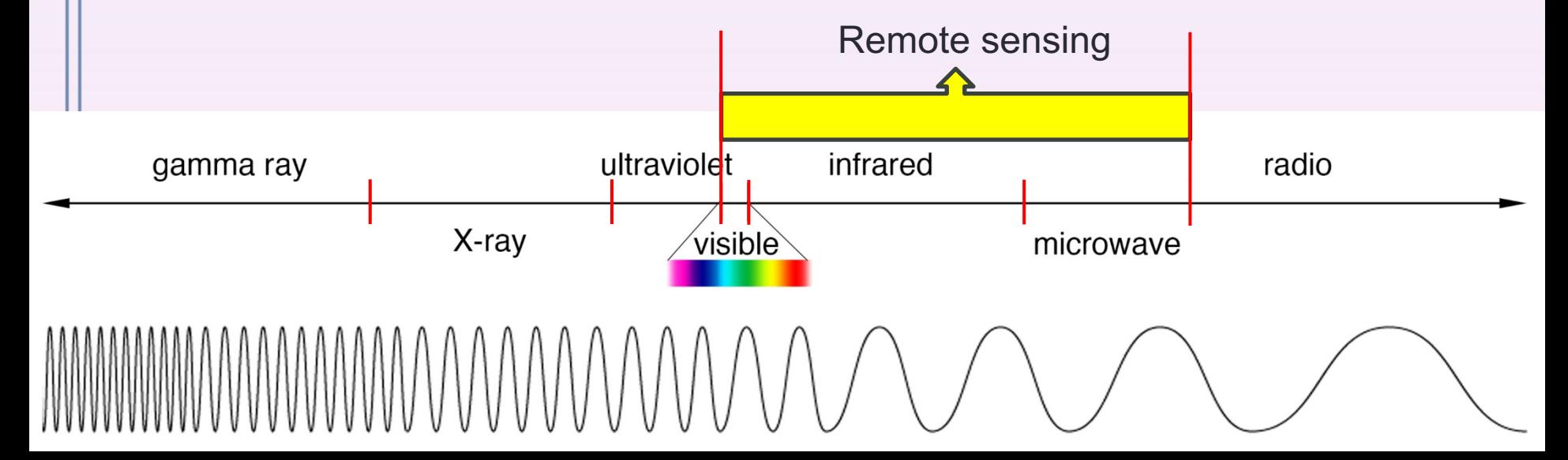

## **Sentinel-2 Specifications**

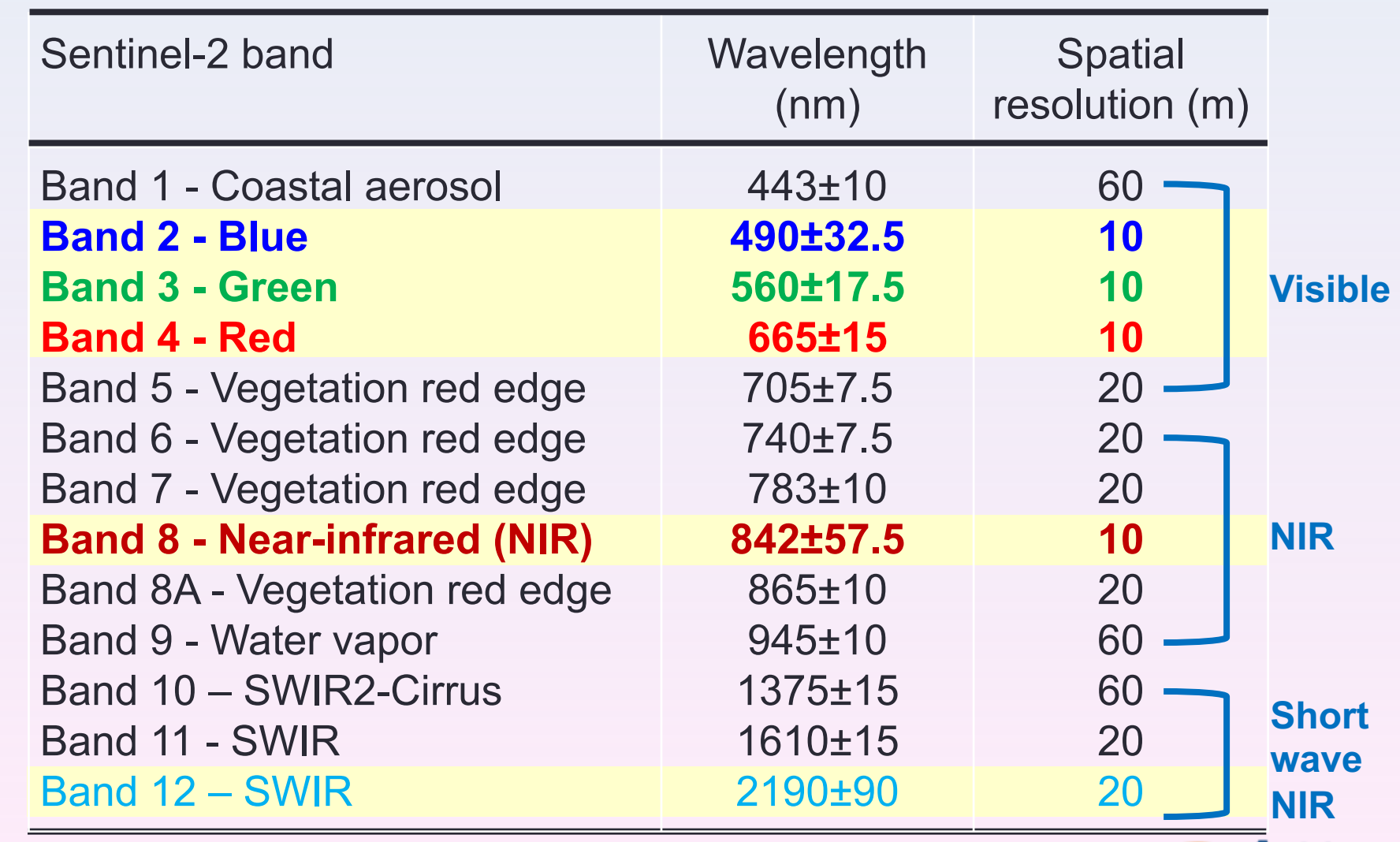

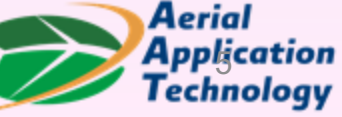

# **Types of Composite Images**

- Each composite image is created from three individual band images.
- When the three visible bands are arranged in the order of *red, green & blue, the resulting composite* is commonly referred to as a *true color image, natural color image, or RGB image.*
- Any composite image that is not a true color image is called a *false color image*.
- The most popular false color composite, formed by the *NIR, red and green* bands, is known as a *color-infrared image, often simply referred to as a false color image.*
- However, a single-band image captured in the thermal region of the spectrum is termed either a *far-infrared image or a thermal image.*

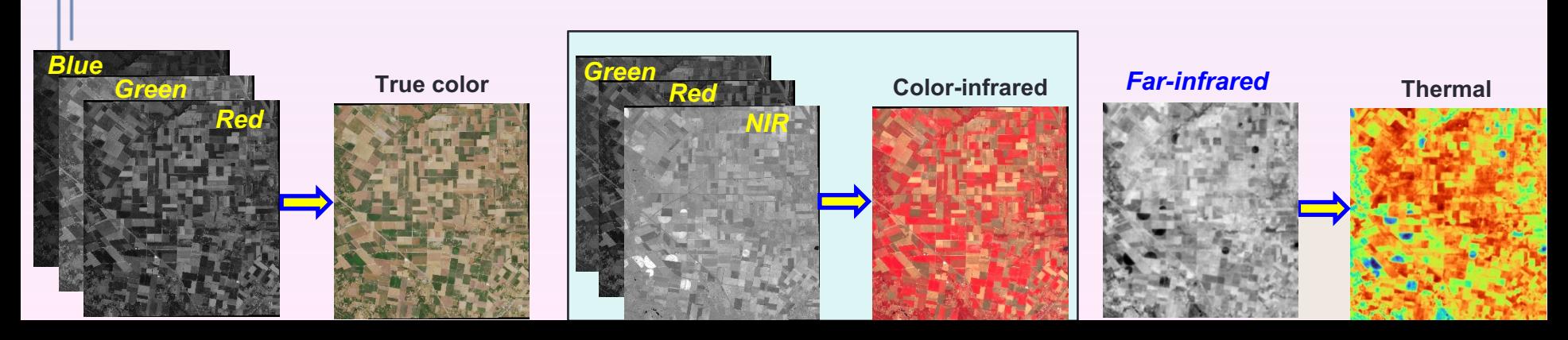

# **Types of Vegetation Index Maps**

- A *vegetation index (VI)* is a *mathematical transformation of two or more image bands* designed to enhance the measurement of plant vigor and abundance.
- Various VIs find applications across diverse fields.
- The *normalized difference vegetation index (NDVI)* is the most commonly used VI in remote sensing.
- Another VI derived from the Sentinel-2 image is the *normalized difference moisture index (NDMI),* specifically useful for assessing crop drought.

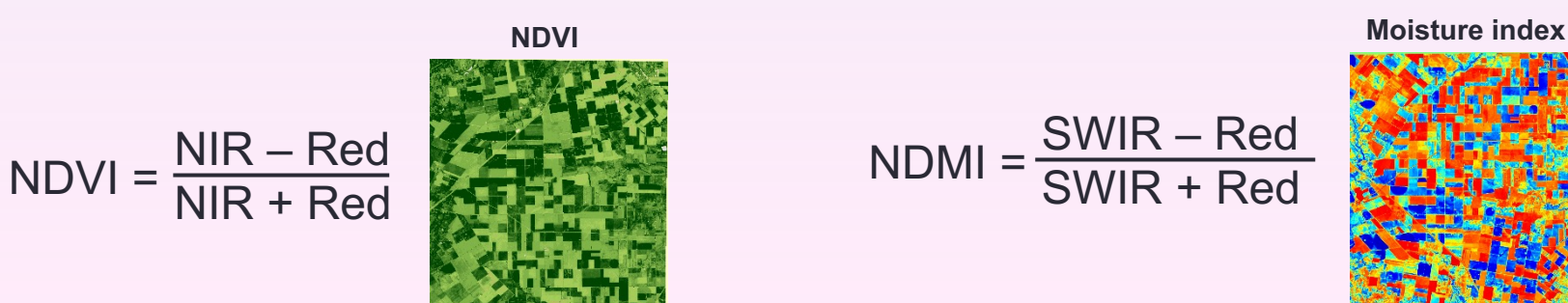

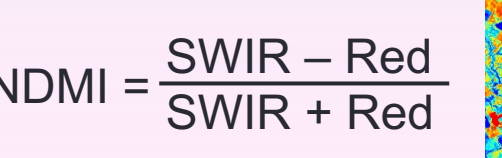

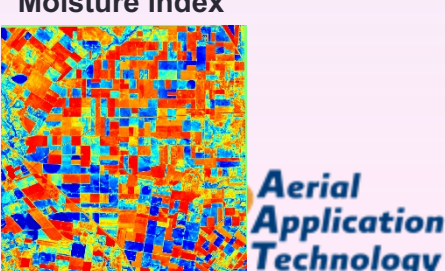

### **Two Composites and Two VI Maps**

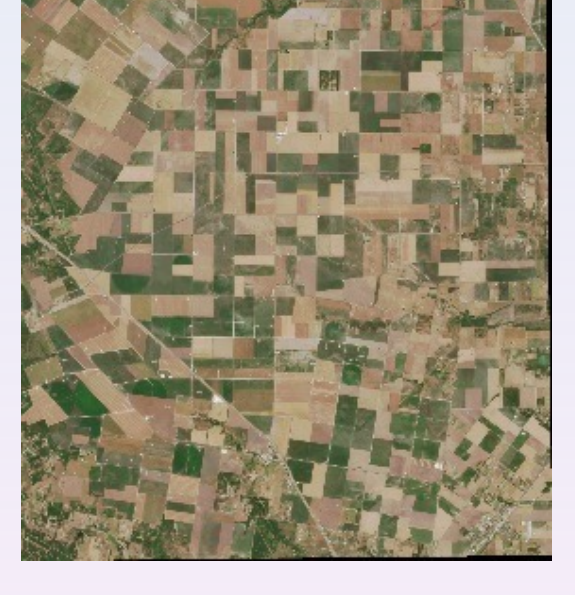

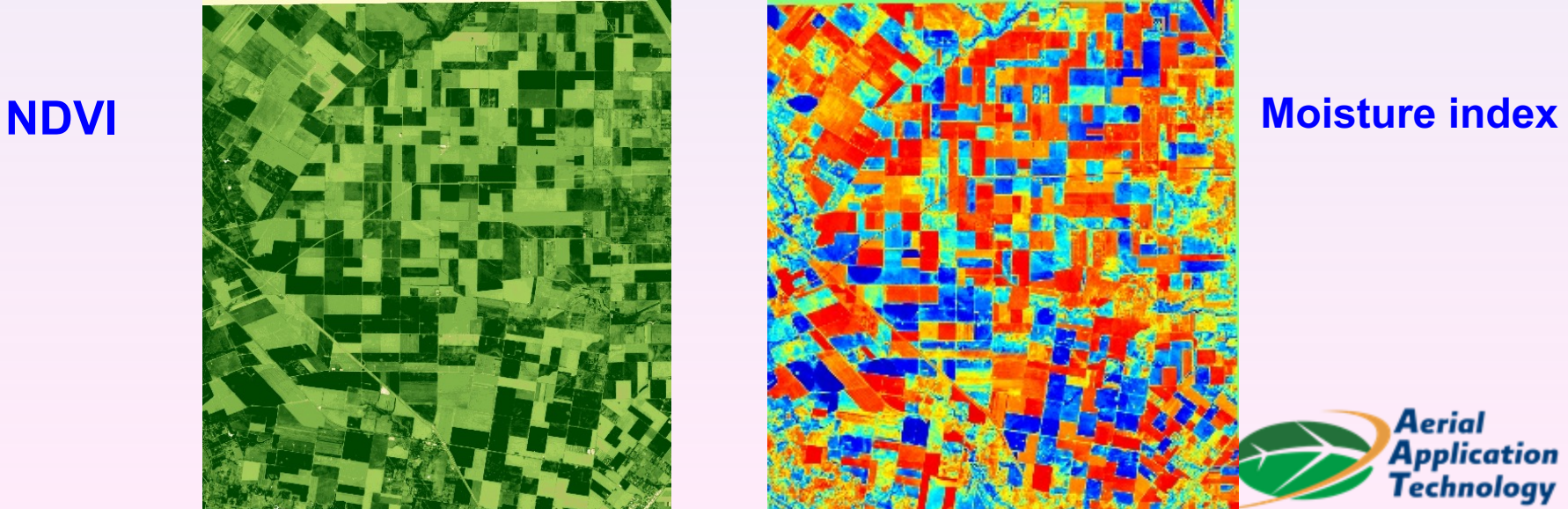

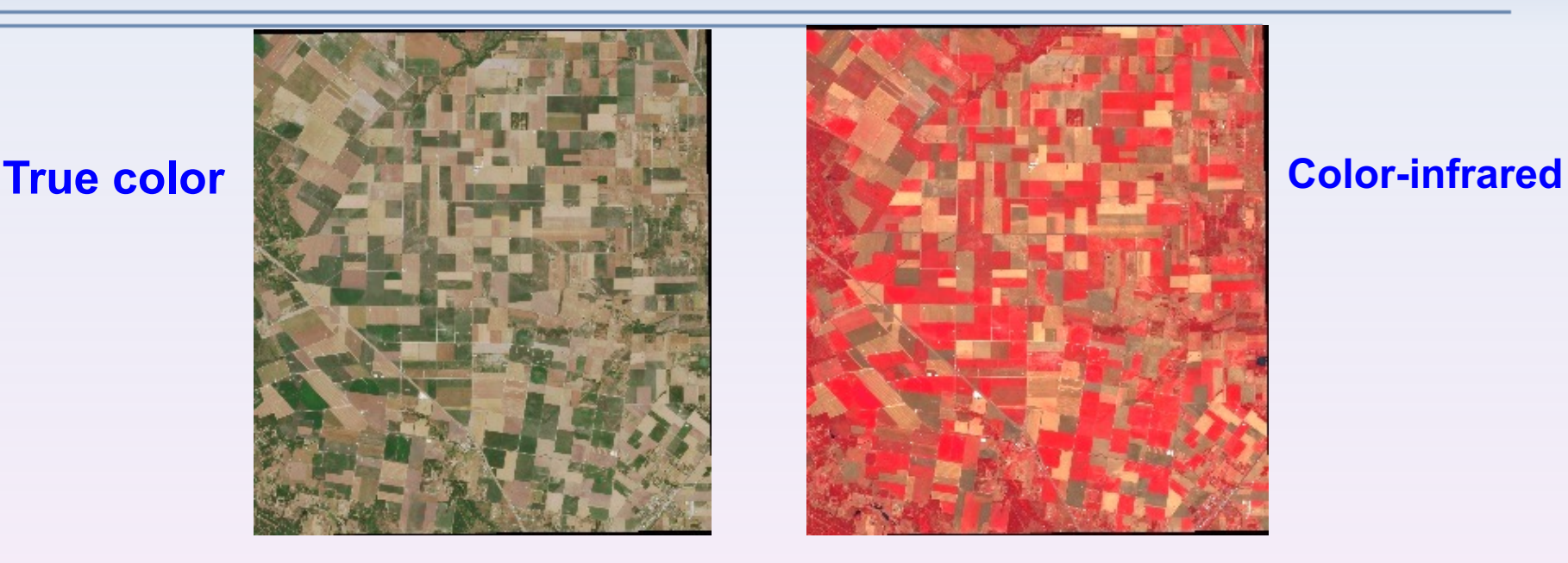

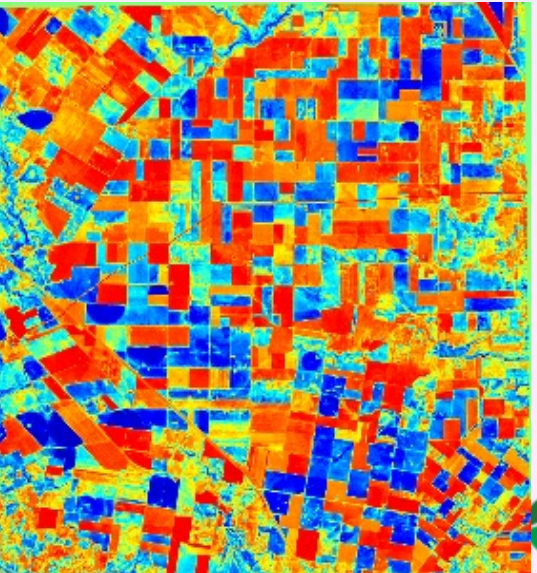

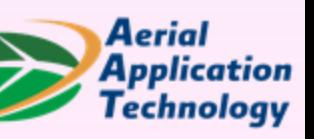

#### **Copernicus Data Space Ecosystem**

 $\leftarrow$   $\rightarrow$ dataspace.copernicus.eu

#### **<https://dataspace.copernicus.eu/>**

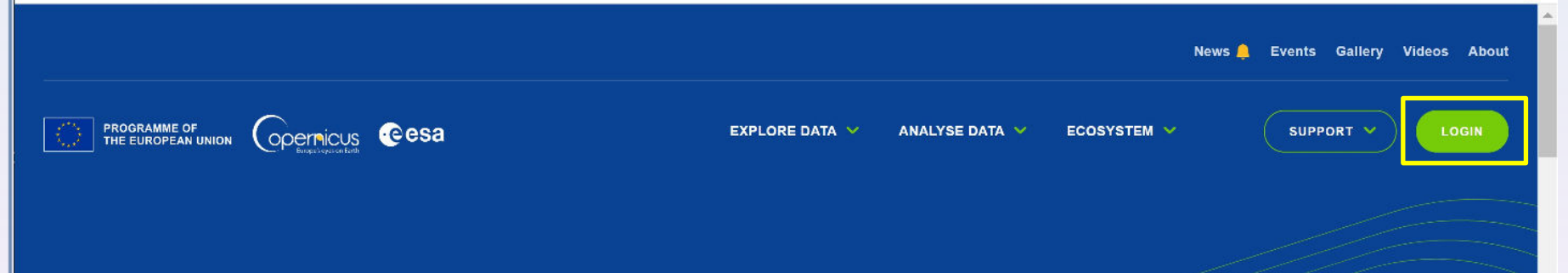

#### **Explore the Copernicus Data Space Ecosystem**

Welcome to the Copernicus Data Space Ecosystem, an open ecosystem that provides free instant access to a wide range of data and services from the Copernicus Sentinel missions and more on our planet's land, oceans and atmosphere.

The Copernicus Data Space Ecosystem not only ensures the continuity of the open and free access to Copernicus data but also extends the portfolio for data processing and data access possibilities.

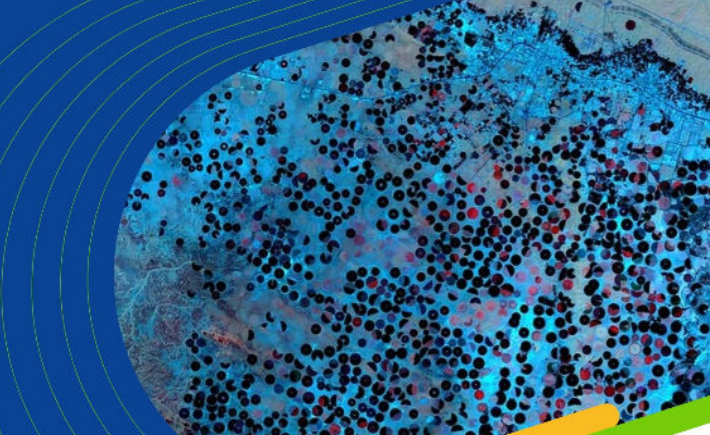

**REGISTER** [7]

• **[Go to https://dataspace.copernicus.eu/](https://dataspace.copernicus.eu/)**

• **Click LOGIN**

on 9 Y

#### **Copernicus Data Space Ecosystem**

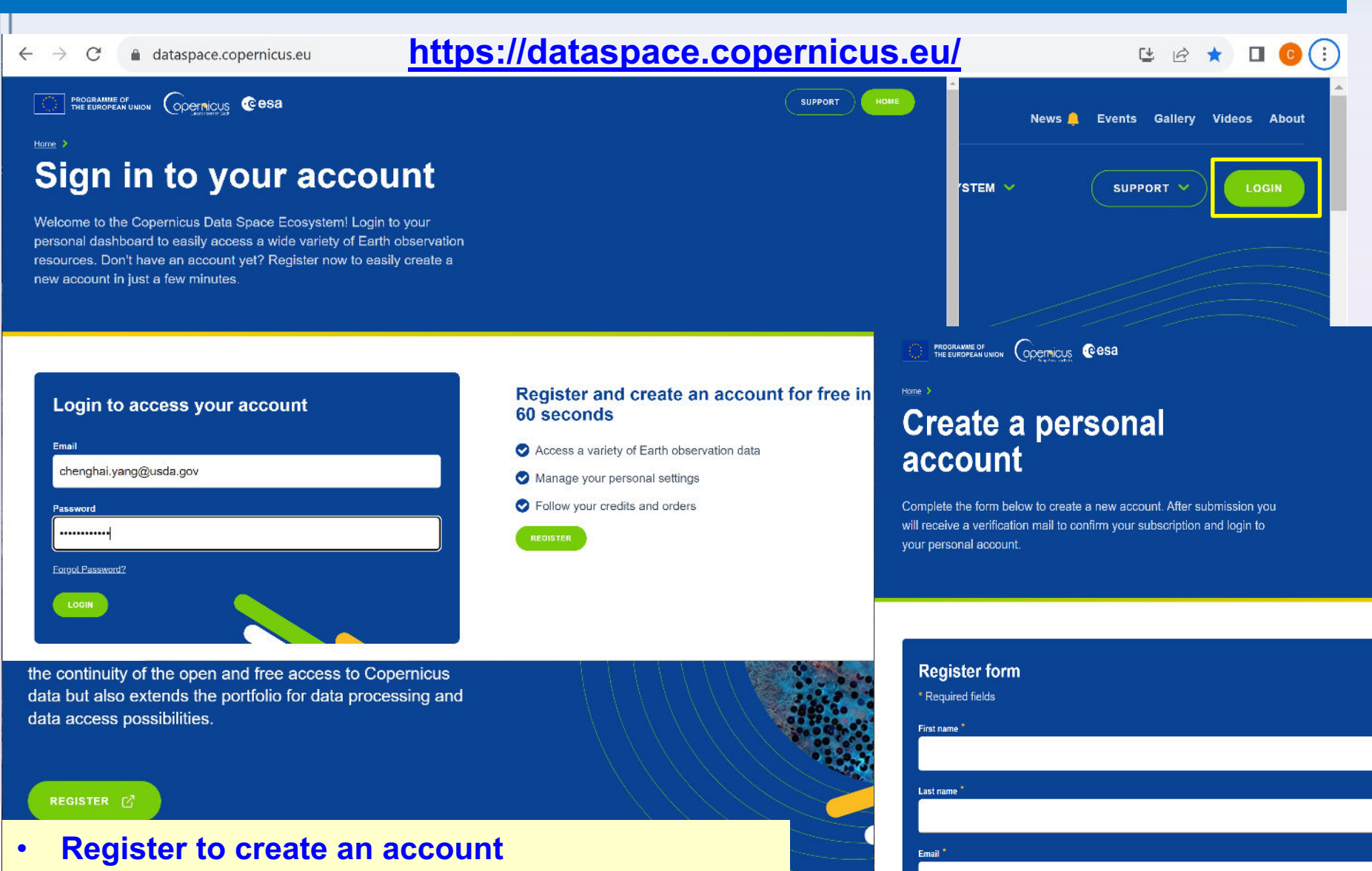

• **Login with your email and password**

#### **Copernicus Data Space Ecosystem**

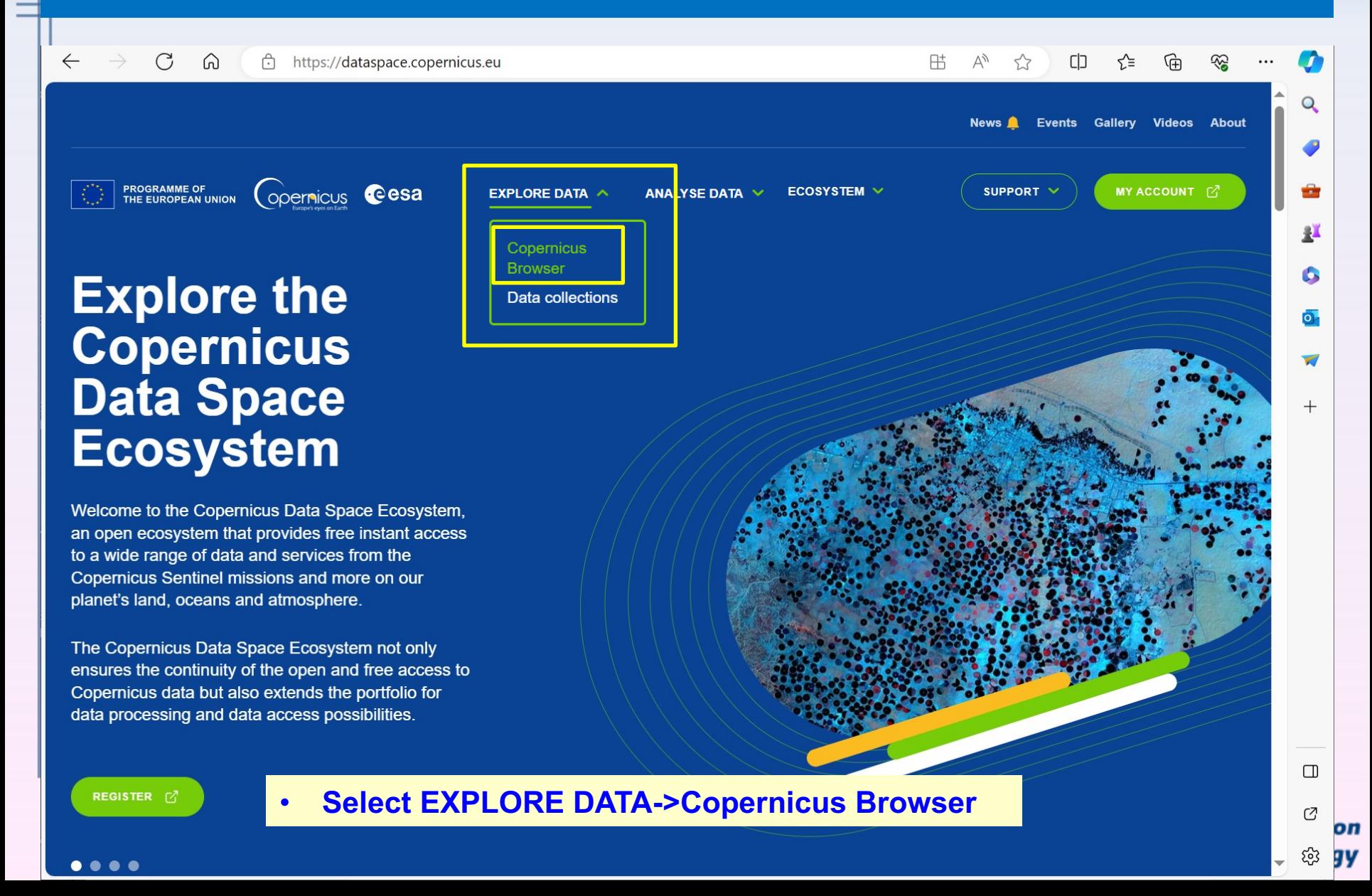

#### **Zoom in or Define an Area of Interest**

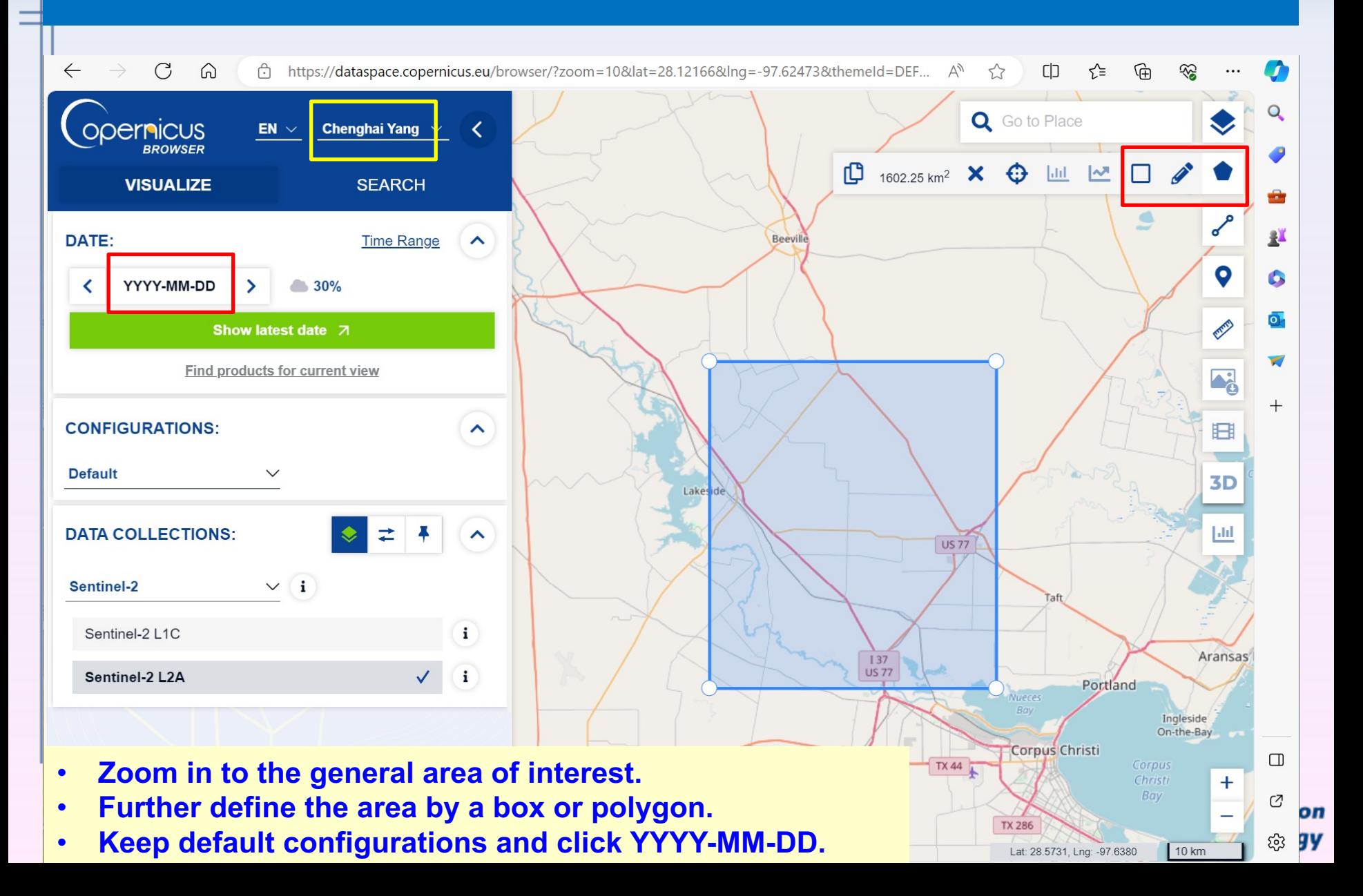

#### **Select a Date to Visualize the Image**

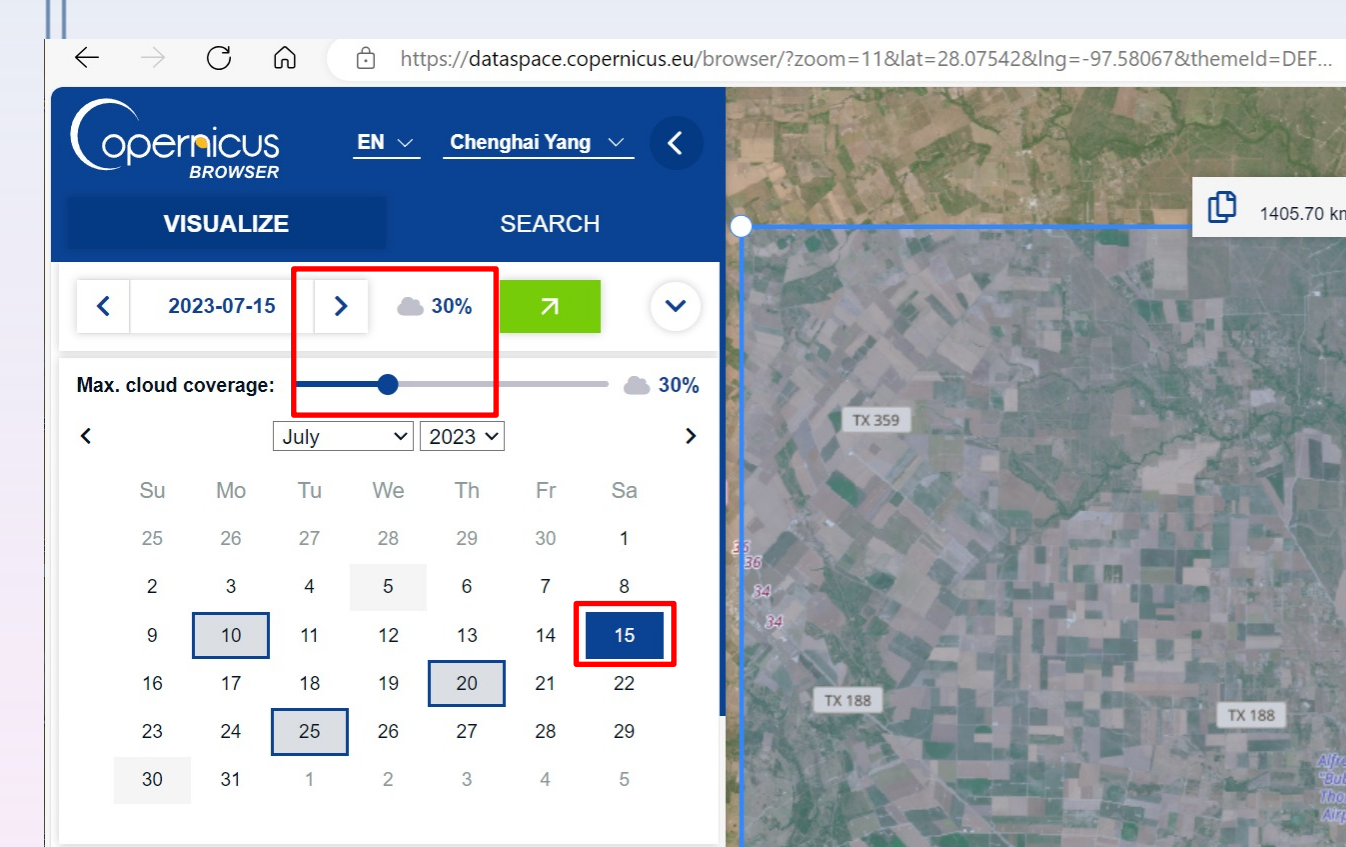

**Default** 

**LAYERS:** 

Sentinel-2 L2A i

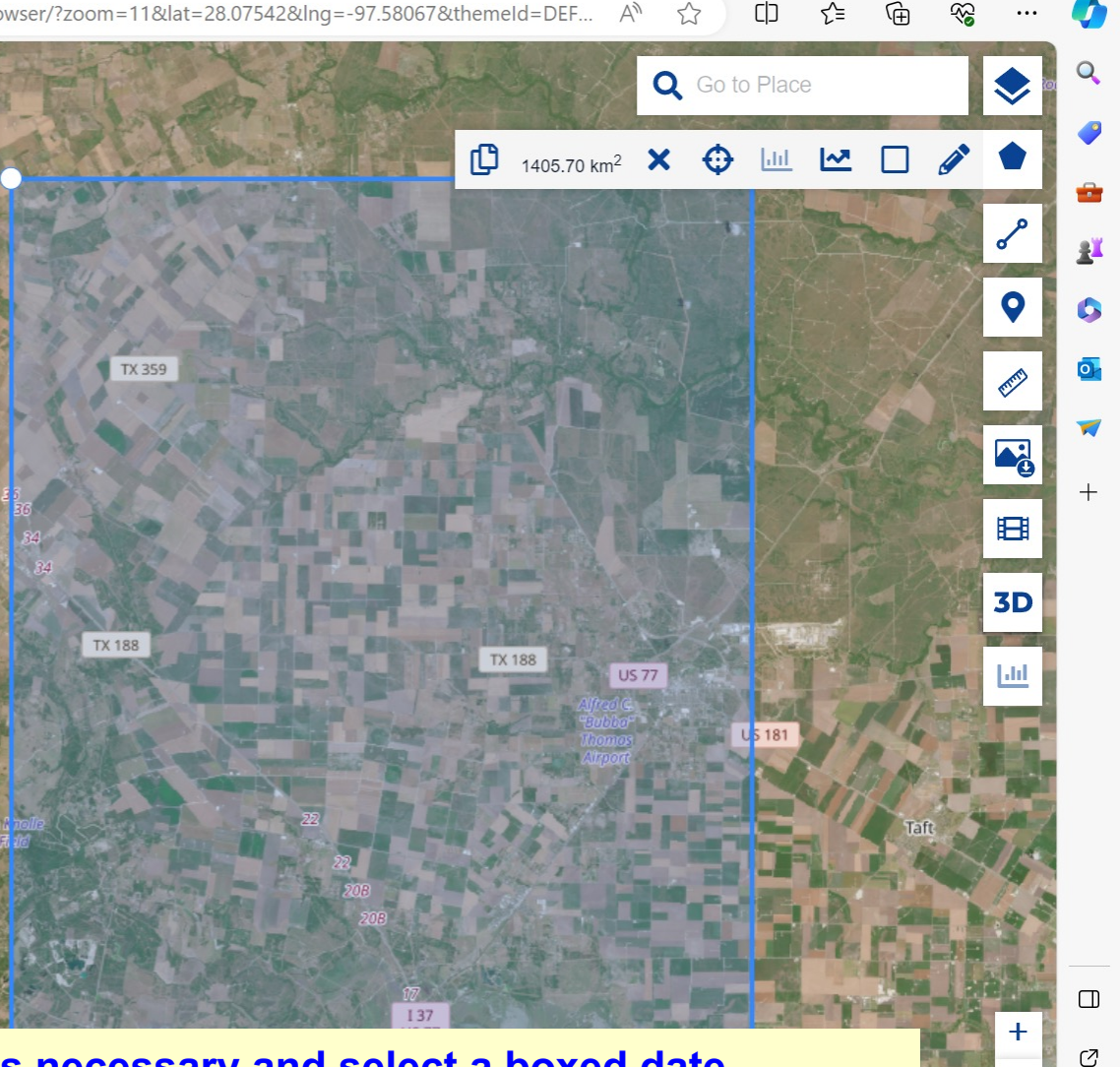

on 9 Y છે

 $5 km$ 

- **Adjust Max. cloud coverage as necessary and select a boxed date**
- **Click VISUALIZE to view the true color image for the selected date.**

#### **Select False Color to Visualize**

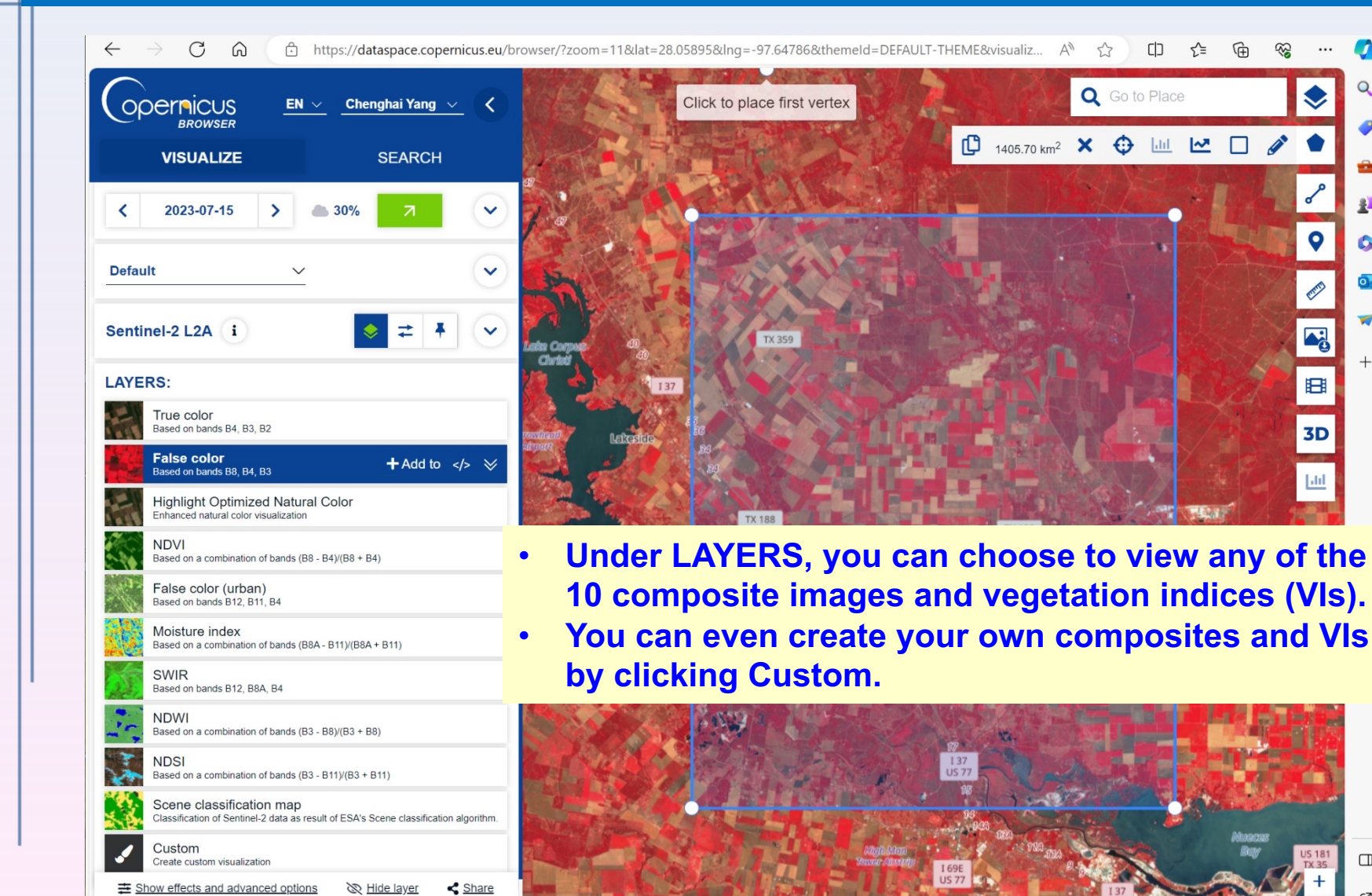

v172 Leaflet | © OpenStreetMap contributors - Disclaimer, © Sentinel Hub

opernicus **Cesa** 

**About** 

 $\Box$ ίal C lication nology

Lat: 28.3370, Lng: -97.7666

 $5 km$ 

Q

۵

 $\overline{\mathbf{o}}$ 

#### **Select NDVI to Visualize**

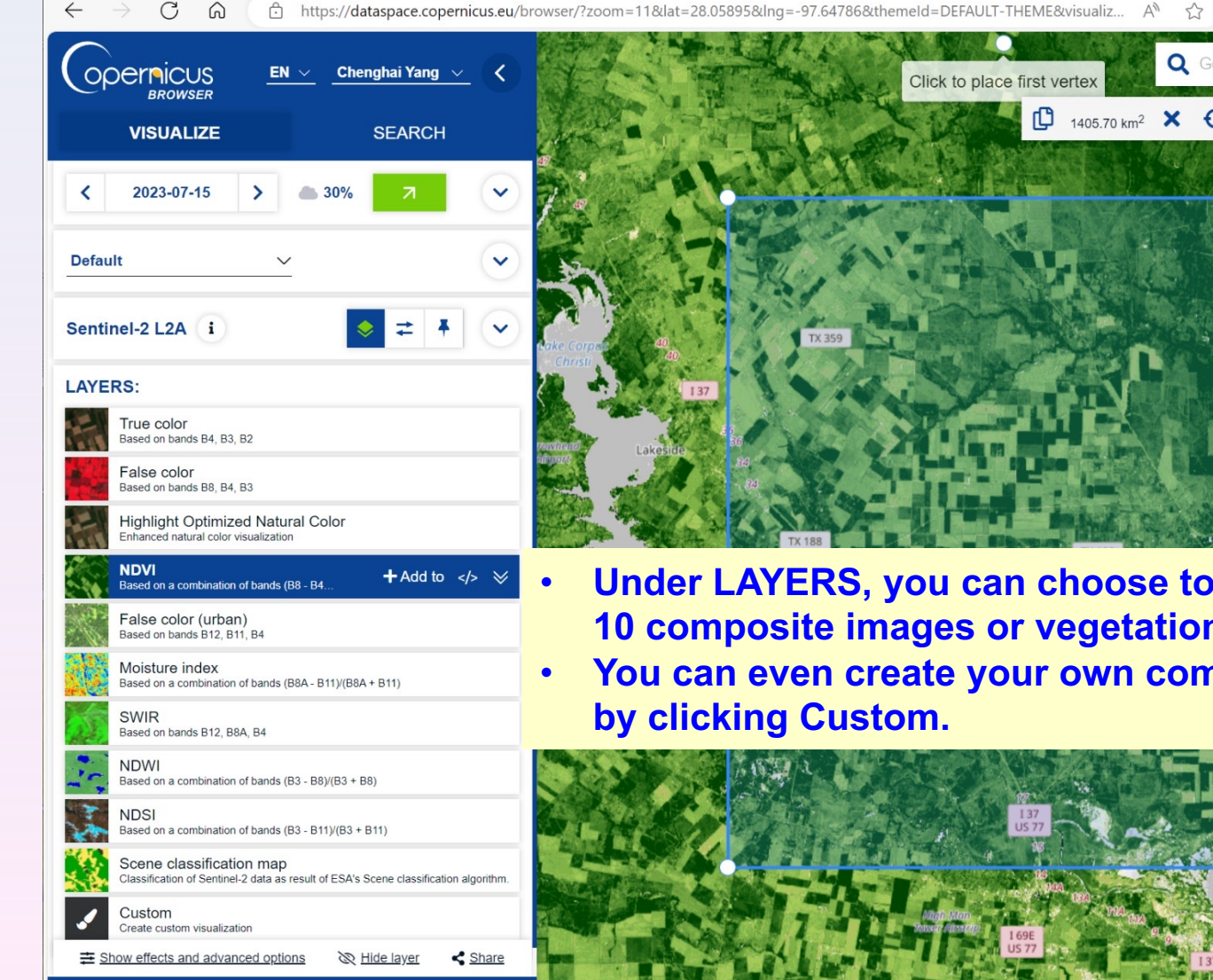

**About** 

opernicus **Cesa** 

**Q** Go to Place 1405.70 km<sup>2</sup> × ← Lul Lvl □ ♪ ۵  $\overline{\mathbf{o}}$  . 4 E. 3D

CD

- **Under LAYERS, you can choose to view any of the 10 composite images or vegetation indices (VIs).**
- **You can even create your own composites and VIs**

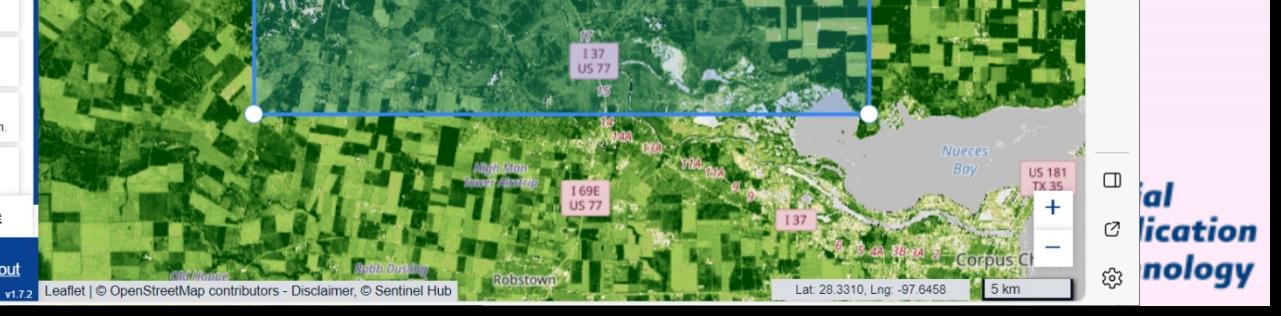

#### **Select Moisture Index to Visualize**

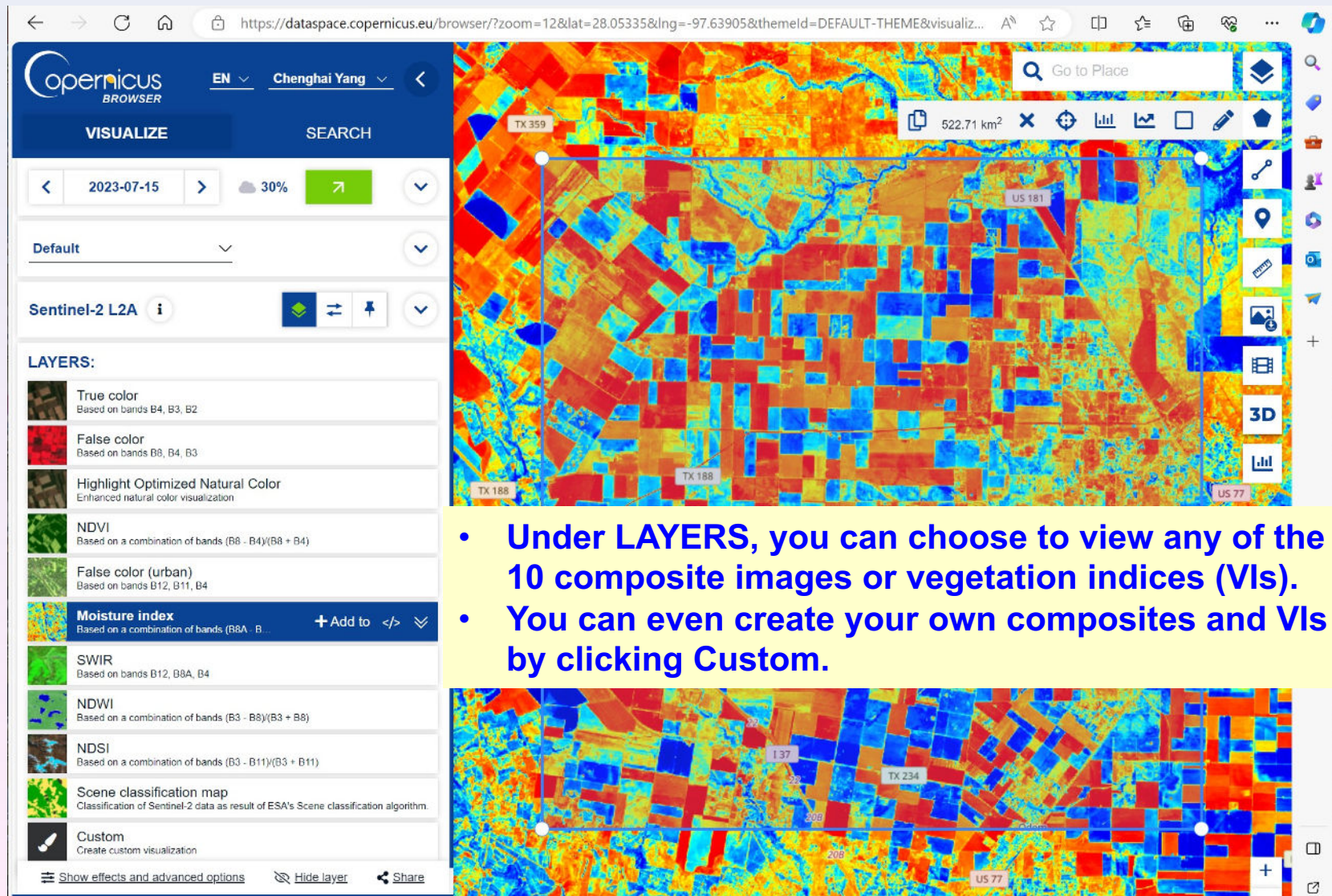

© OpenStreetMap contributors - Disclaimer, © Sentinel Hub

opernicus **Cesa** 

About

ial  $\circ$  lication <sup>®</sup> Inology

Lat. 28.1925, Lng. -97.5992

 $3 km$ 

#### **Select Moisture Index to Visualize**

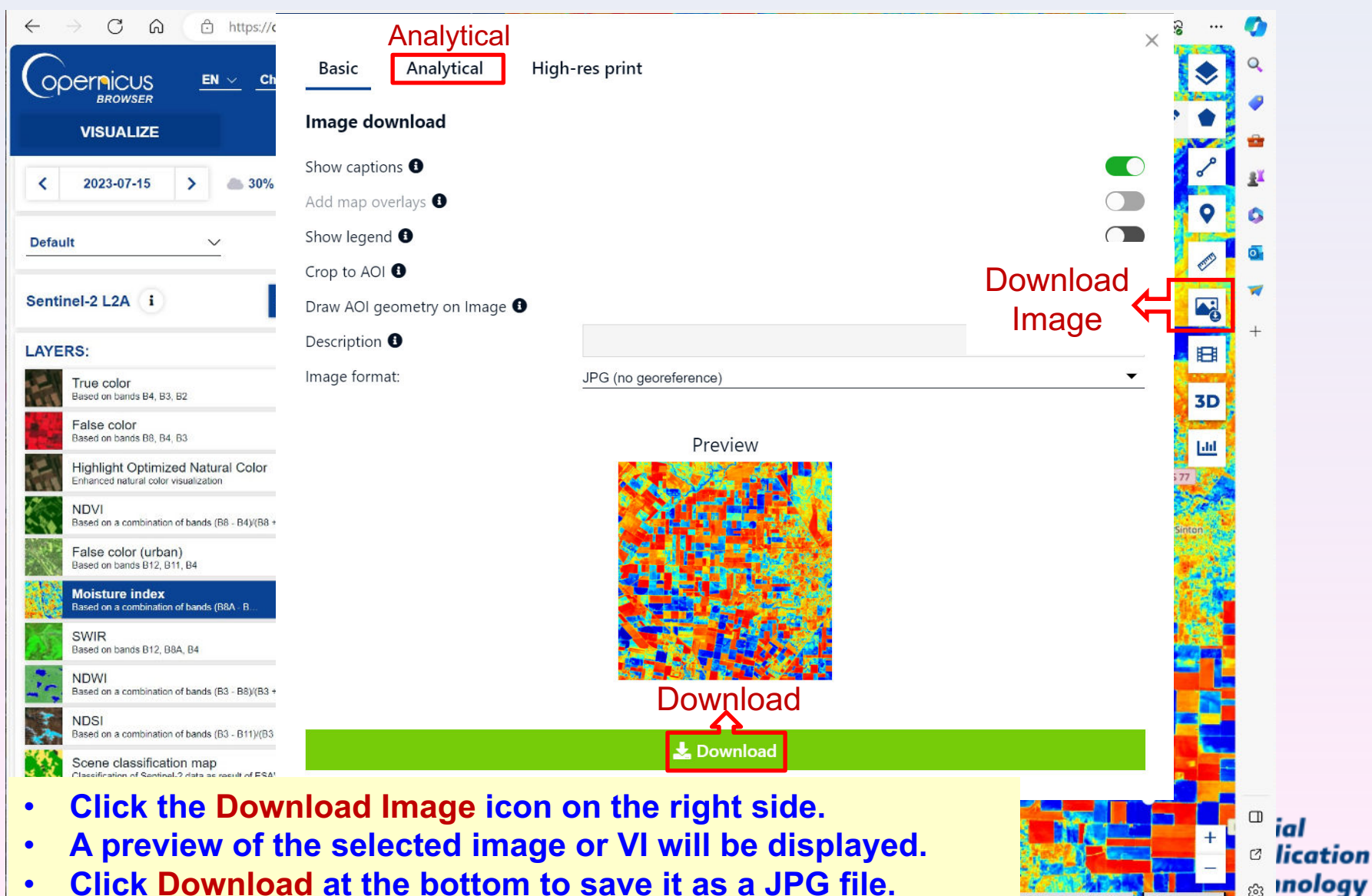

8.1925, Lng. -97.5992

 $3 km$ 

• **Click Download at the bottom to save it as a JPG file.**

#### **Download Selected Images and VIs**

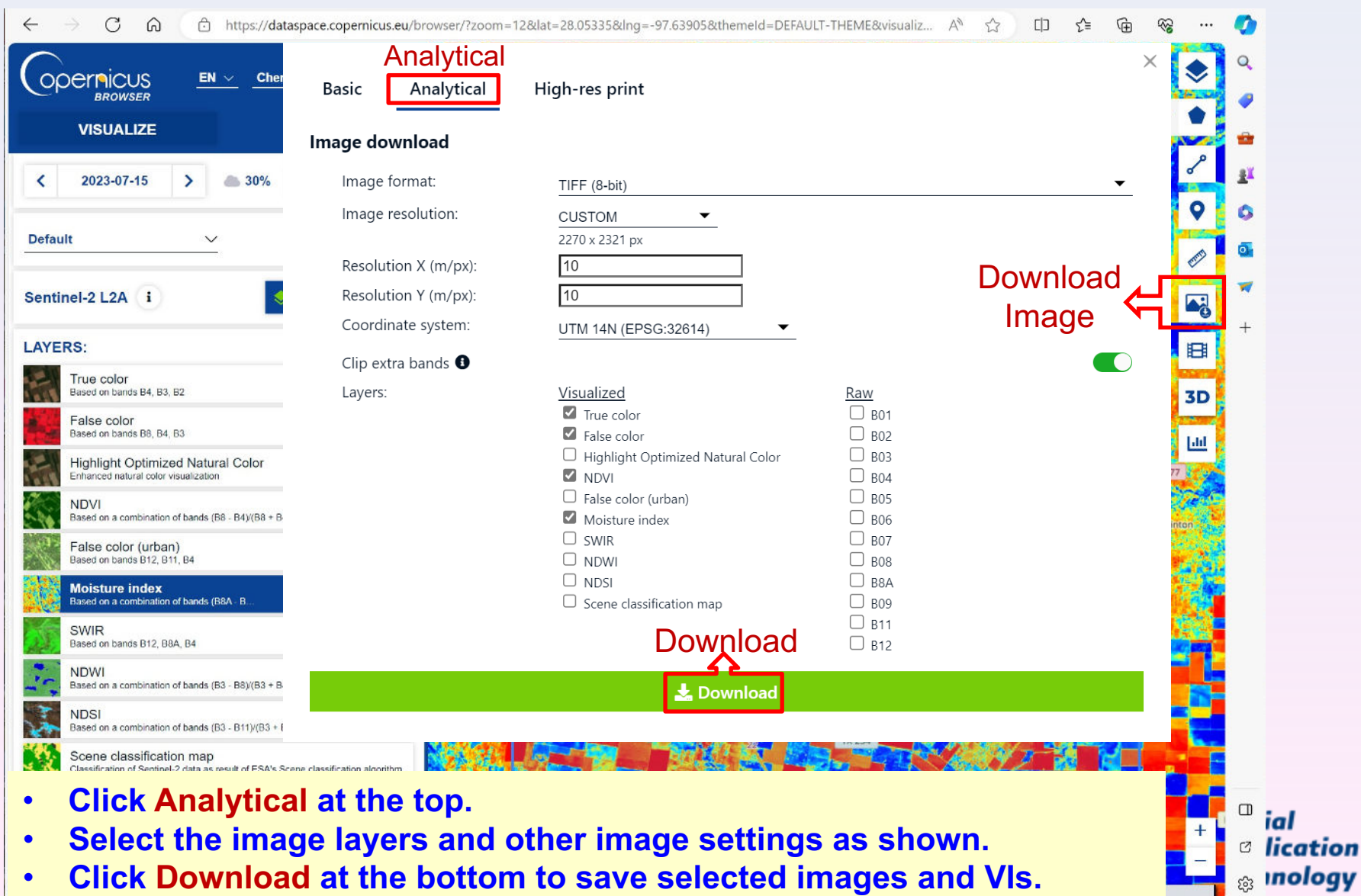

#### **Selected Images Are Saved in Your PC**

- **The images are saved in C:\Users\Chenghai.Yang\Downloads\Browser\_images.zip.**
- **Use 7-Zip or any unzip software to extract the files.**
- **The extracted files are saved at C:\Users\Chenghai.Yang\Downloads\Browser\_images.**

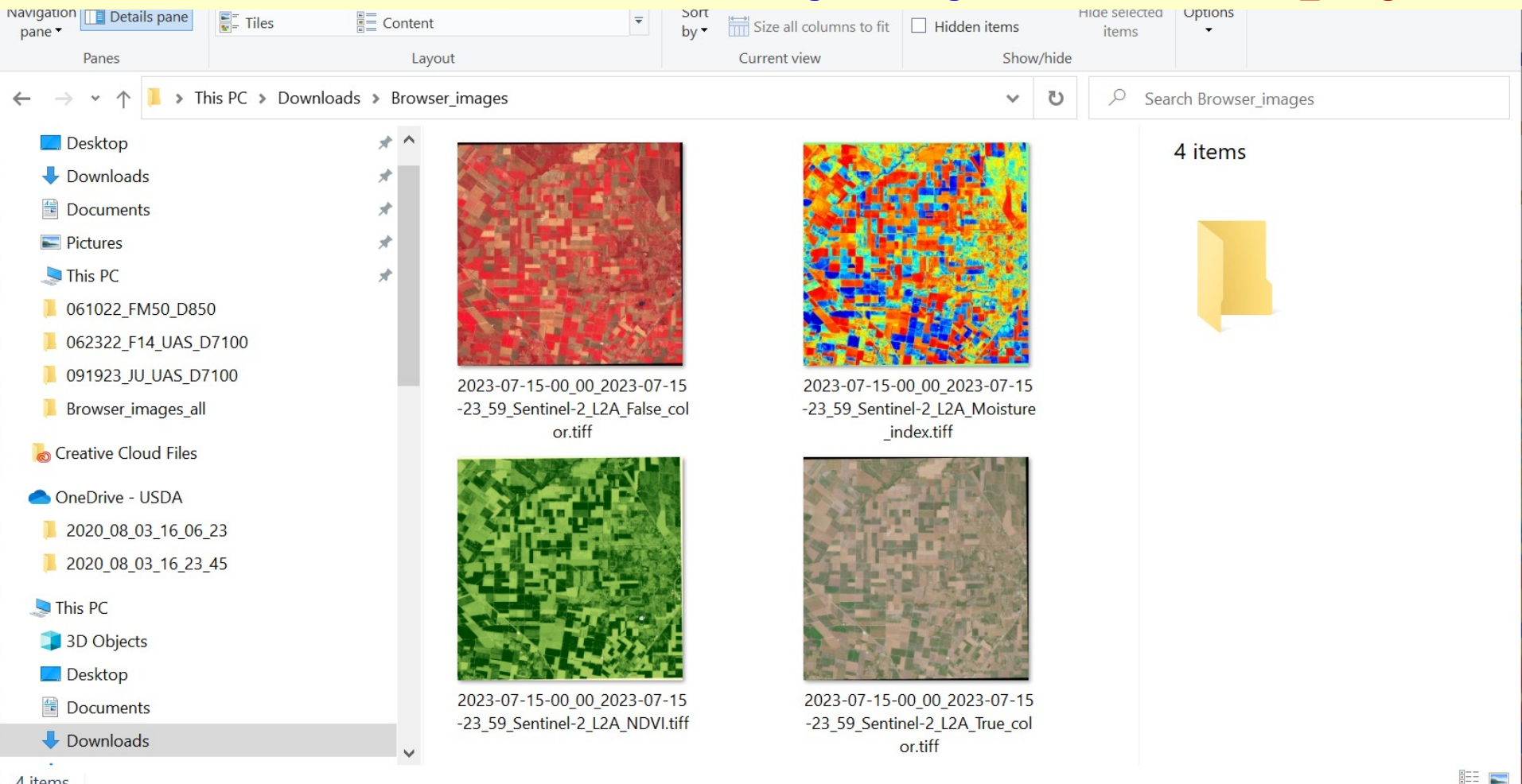

#### **Summary and Expectations**

- We have discussed several types of remote sensing images. *The expectation is that you can distinguish between these commonly used terms (e.g., true color, RGB, near-infrared, color-infrared, and far-infrared)*.
- We have demonstrated a step-by-step procedure on how to visualize and download free Sentinel-2 images. *The expectation is that you can register on the website and obtain different image products (e.g., true color, color-infrared, and NDVI) for any area of your choice.*

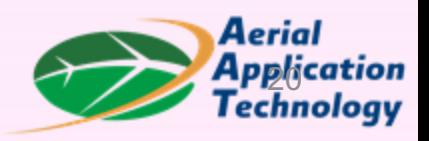

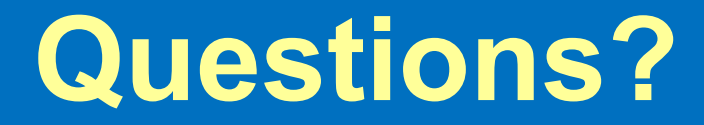

### **chenghai.yang@usda.gov** Thank You!

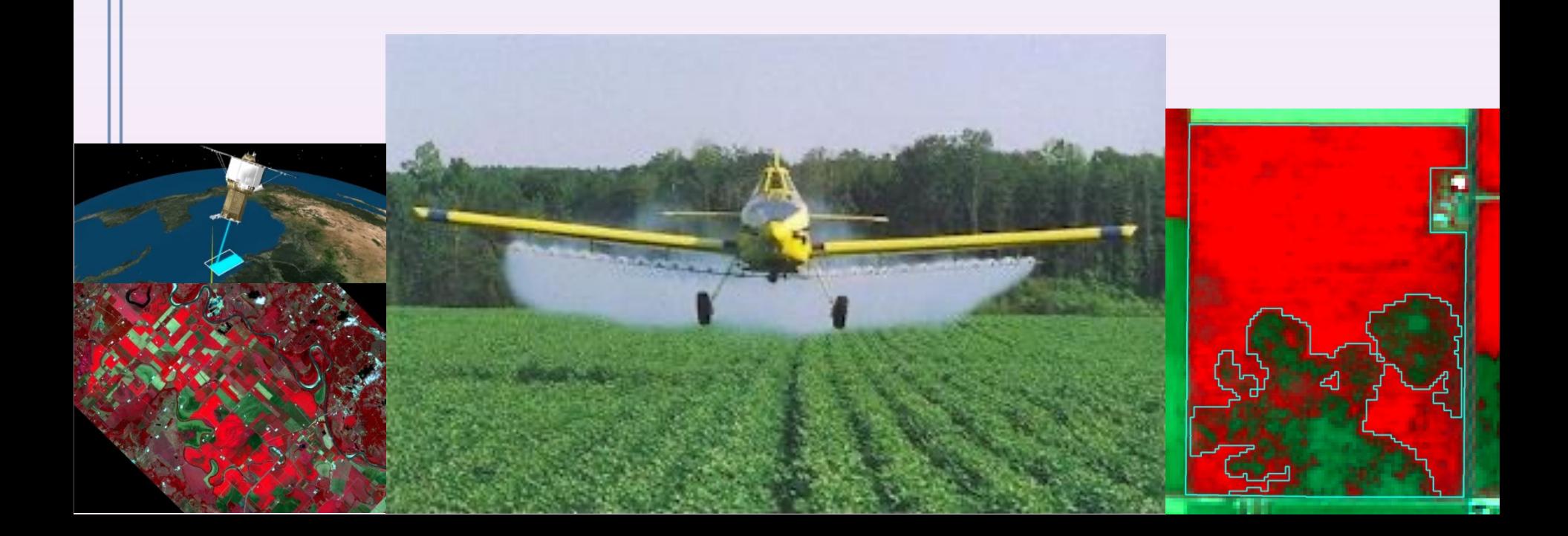